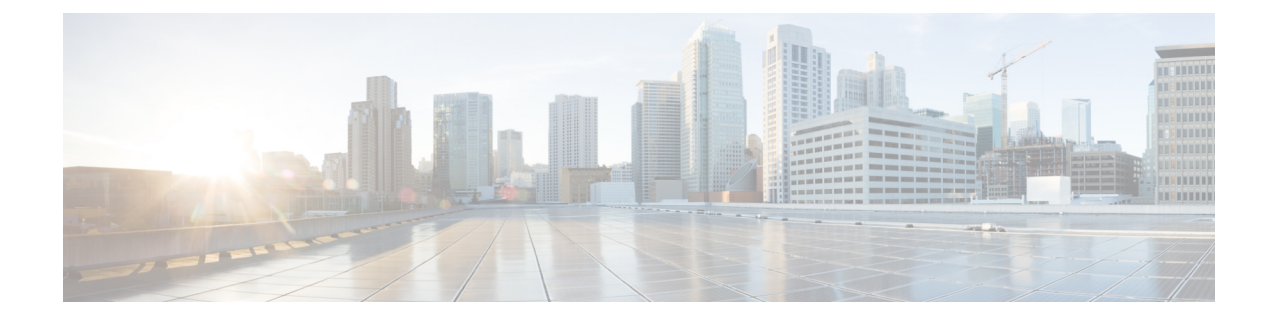

# **Rapports de partage de contacts**

- [Génération](#page-0-0) de rapports de partage de contacts, à la page 1
- Rapport de partage de contacts Tous [champs,](#page-0-1) à la page 1
- Appels de partage de [contacts](#page-3-0) routés, à la page 4
- Appels de partage de [contacts](#page-3-1) routés en temps réel, à la page 4
- Appels de partage de contacts routés en [fonction](#page-4-0) du temps, à la page 5
- [Configuration](#page-5-0) de partage de contacts, à la page 6
- Erreurs de partage de [contacts,](#page-7-0) à la page 8
- Résultats [d'expressions](#page-9-0) de partage de contacts, à la page 10
- [Intervalle](#page-10-0) de partage de contacts, à la page 11
- File [d'attente](#page-12-0) de partage de contacts en fonction du temps, à la page 13

## <span id="page-0-0"></span>**Génération de rapports de partage de contacts**

Vous pouvez utiliser le partage de contacts pour distribuer les appels vers les agents au travers de plusieurs systèmes Unified Contact Center Enterprise Unified CCE. Avec le partage de contacts, vous pouvez router efficacement les appels vers un plus grand nombre d'agents que ne pourrait le faire un système Unified CCE standard.

Vous configurez le partage de contacts pour prendre des décisions de routage basées sur l'état actuel des systèmes Unified CCE cibles, tels que le nombre d'appels en file d'attente, la disponibilité des agents, le temps moyen de traitement, et les calculs personnalisés. En utilisant les règles que vous spécifiez et des informations de données en temps réel sur l'état actuel des systèmes cibles, le partage de contacts décide vers quel système Unified CCE router les appels.

Vous pouvez utiliser les rapports de partage de contacts pour comprendre la configuration actuelle et le comportement du système de partage de contacts. Vous pouvez afficher des données sur la configuration active du routage de partage de contacts, le nombre d'appels routés vers chaque système cible pour chaque groupe, et les appels qui ont généré des erreurs au cours du processus de routage. En outre, vous pouvez utiliser le rapport des résultats des calculs de partage de contacts pour afficher la modification du résultat réel calculé par la formule actuelle de partage de contacts pendant le traitement du routage.

## <span id="page-0-1"></span>**Rapport de partage de contacts Tous champs**

Utilisez ce rapport pour afficher des champs sélectionnés qui fournissent des informations détaillées de routage d'appel pour les appels de partage de contacts.

**Vues :**ce rapport dispose d'une vue de grille, Tous champs du partage de contacts

**Requête :** les données de ce rapport sont constituées à partir d'une requête de bloc anonyme.

**Groupement :** ce rapport est groupé par groupe de partage de contacts et par règle.

**Liste de valeurs :** groupe de partage de contacts

#### **Schéma de tables de base de données :**

- Groupe\_partage\_contacts
- Membre\_groupe\_partage\_contacts
- File\_attente\_partage\_contacts
- Règle partage contacts
- Détail\_routage\_appels
- Passerelle\_applicative
- Type\_Appel
- Client\_Routage
- Script
- Script Principal

#### **Champs actuels de la vue du rapport Tous champs du partage de contacts**

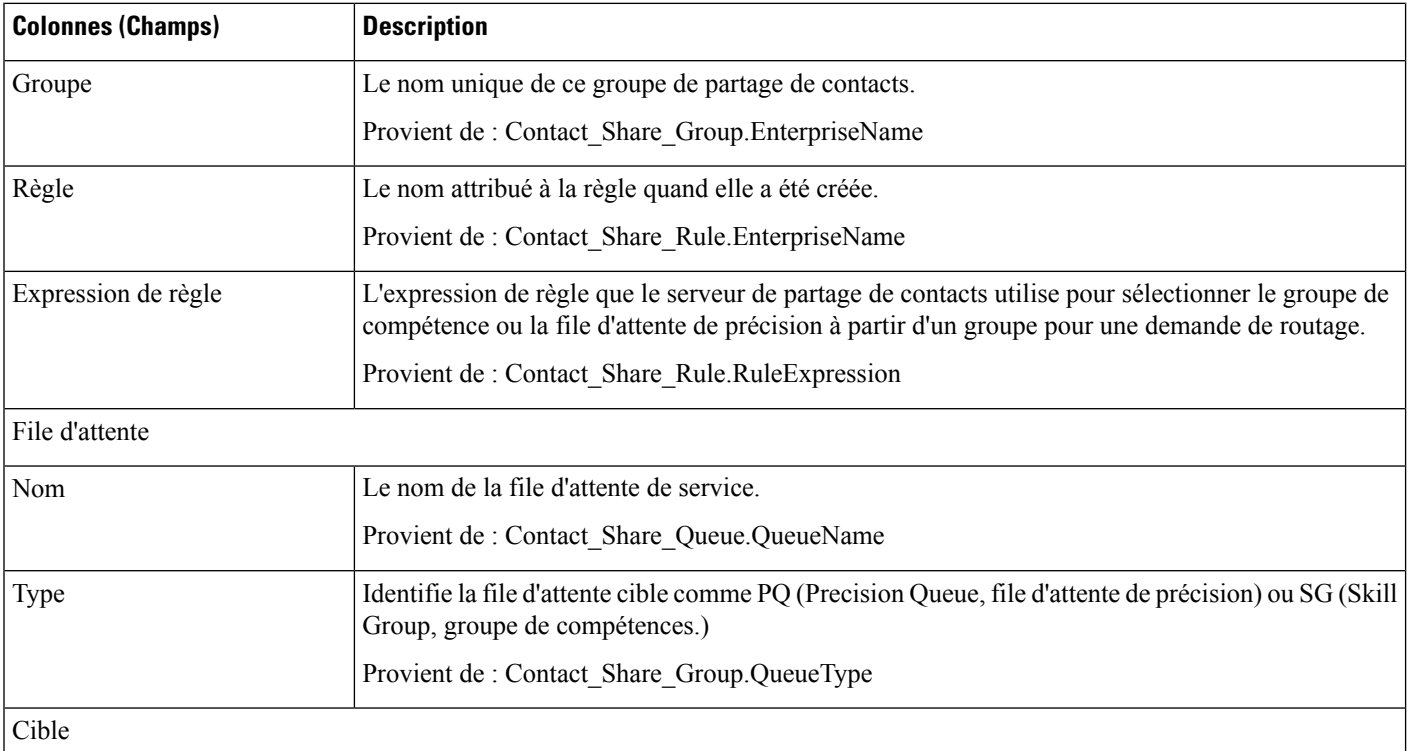

I

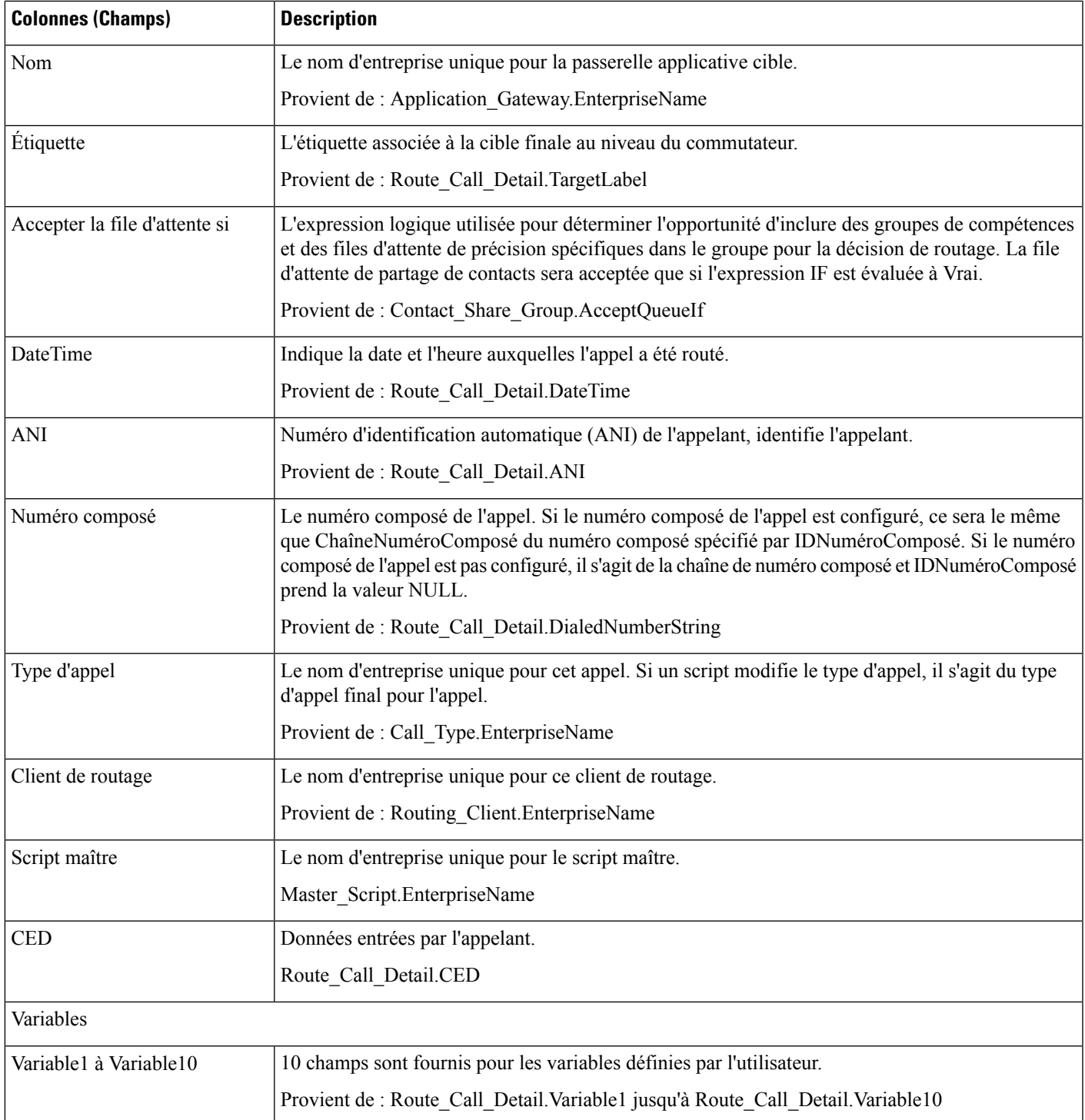

## <span id="page-3-0"></span>**Appels de partage de contacts routés**

Utilisez ce rapport pour afficher le nombre d'appels acheminés vers chaque passerelle cible à partir des groupes sélectionnés pour le rapport au cours des 12 heures suivant la DateDébut indiquée dans le filtre de rapport.

**Vues :**ce rapport comporte une vue graphique par défaut (appels acheminés) et une vue de grille.

**Requête :** les données de ce rapport sont constituées à partir d'une requête de bloc anonyme.

**Groupement :** ce rapport est groupé par groupe de partage de contacts.

**Liste de valeurs :** groupe de partage de contacts

#### **Schéma de tables de base de données :**

- Groupe partage contacts
- Membre groupe partage contacts
- File attente partage contacts
- Règle partage contacts
- Détail routage appels
- Passerelle\_applicative

#### **Champs actuels de la vue de grille**

**Les champs actuels** sont ceux qui s'affichent par défaut dans un rapport généré à partir du modèle de stock.

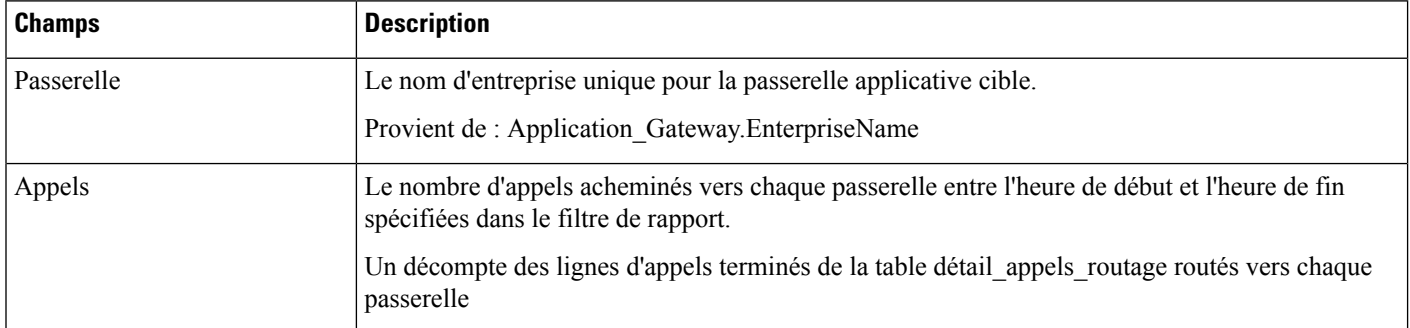

# <span id="page-3-1"></span>**Appels de partage de contacts routés en temps réel**

Utilisez ce rapport pour afficher le nombre d'appels routés vers chaque file d'attente (file d'attente de précision ou de groupe de compétences) configuré dans le système de partage de contacts pour les groupes sélectionnés dans le filtre du rapport.

Ce rapport ré-interroge la base de données toutes les 15 secondes et met à jour des valeurs agrégées pendant les 60 dernières minutes.

**Vues :**ce rapport comporte une vue graphique par défaut (appels acheminés) et une vue de grille.

**Requête :** les données de ce rapport sont constituées à partir d'une requête de bloc anonyme.

П

**Groupage :** Ce rapport est regroupé par passerelle.

**Liste de valeurs :** groupe de partage de contacts

**Schéma de tables de base de données :**

- Groupe partage contacts
- Membre\_groupe\_partage\_contacts
- File attente partage contacts
- Règle partage contacts
- Détail routage appels
- Passerelle applicative

### **Champs actuels de la vue de grille**

**Les champs actuels** sont ceux qui s'affichent par défaut dans un rapport généré à partir du modèle de stock.

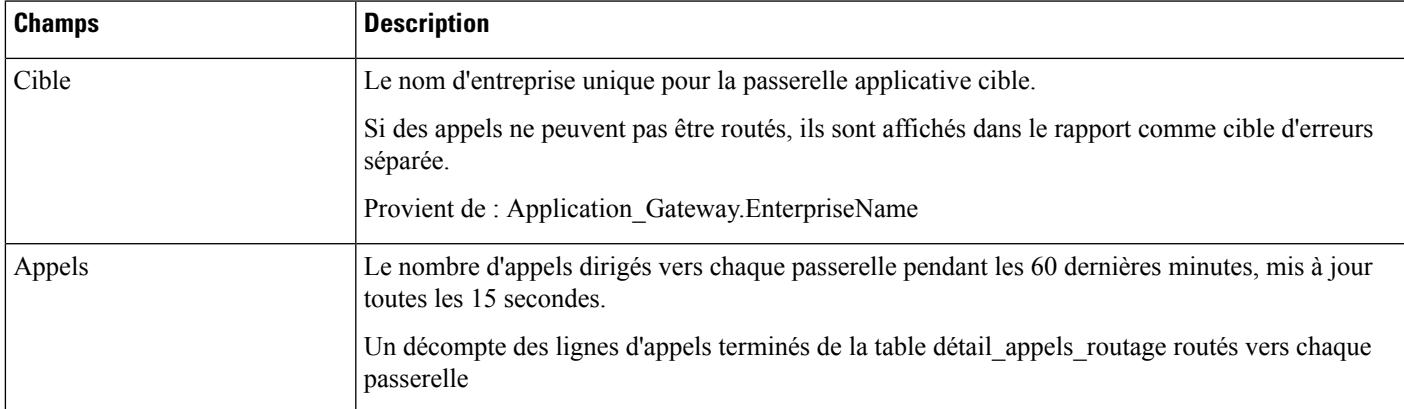

## <span id="page-4-0"></span>**Appels de partage de contacts routés en fonction du temps**

Utilisez ce rapport pour afficher le nombre d'appels acheminés vers chaque passerelle cible à partir des groupes sélectionnés pour le rapport au cours des 12 heures suivant la DateDébut indiquée dans le filtre de rapport.

Le nombre d'appels routés vers chaque passerelle est représenté graphiquement en fonction du temps par des intervalles d'une minute au cours de la période de 12 heures. Le nombre d'appels qui n'ont pas pu être routés au cours des 12 dernières heures affichés sous forme de nombre d'erreurs cible distinct.

**Vues :**ce rapport comporte les vues graphique suivantes et une vue de grille (Vue de grille Acheminés en fonction du temps) :

- Vue par ligne Routé en fonction du temps (par défaut)
- Vue par colonne Routé en fonction du temps

Sélectionnez la vue que vous souhaitez afficher dans la liste déroulante du rapport située à l'extrême droite de la barre de menus.

**Requête :** les données de ce rapport sont constituées à partir d'une requête de bloc anonyme.

**Groupage :** Ce rapport est regroupé par passerelle.

**Liste de valeurs :** groupe de partage de contacts

#### **Schéma de tables de base de données :**

- Groupe partage contacts
- Membre groupe partage contacts
- File attente partage contacts
- Règle partage contacts
- Détail\_routage\_appels
- Passerelle applicative

#### **Champs actuels de la vue de grille Acheminés en fonction du temps**

**Les champs actuels** sont ceux qui s'affichent par défaut dans un rapport généré à partir du modèle de stock.

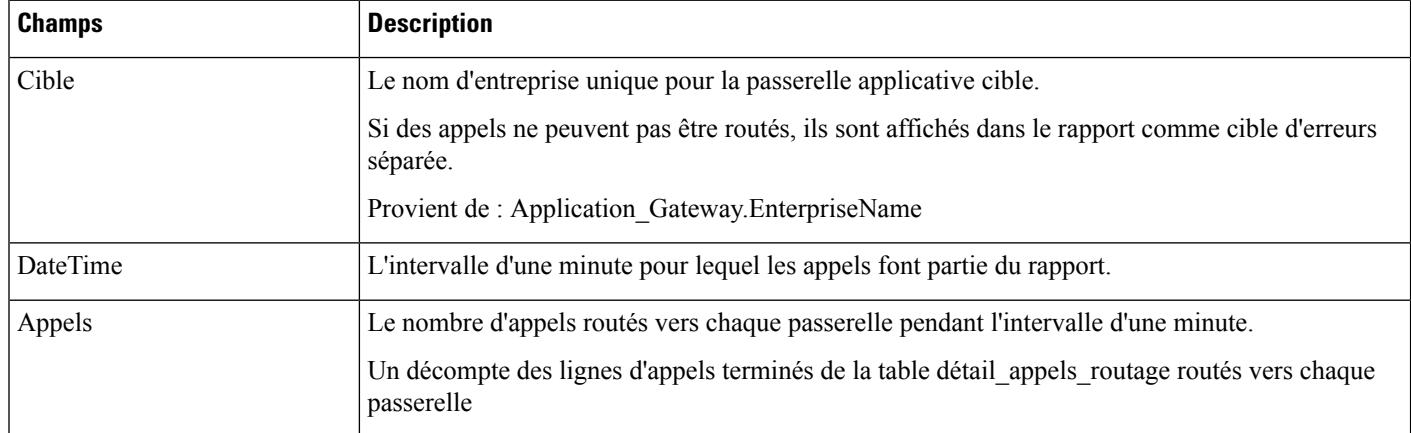

# <span id="page-5-0"></span>**Configuration de partage de contacts**

Utilisez ce rapport pour afficher un décompte des appels routés à chaque groupe de partage de contacts sélectionné pour le rapport pendant l'intervalle.

**Vues :** ce rapport comporte une vue de grille, Configuration du partage de contacts.

**Requête :** les données de ce rapport sont constituées à partir d'une requête de base de données.

**Groupement :** ce rapport est groupé par groupe de partage de contacts.

**Liste de valeurs :** groupe de partage de contacts

#### **Schéma de tables de base de données :**

- Groupe partage contacts
- Membre\_groupe\_partage\_contacts
- File\_attente\_partage\_contacts
- Règle\_partage\_contacts
- Passerelle\_applicative

### **Champs actuels de la vue de rapport Configuration de partage de contacts**

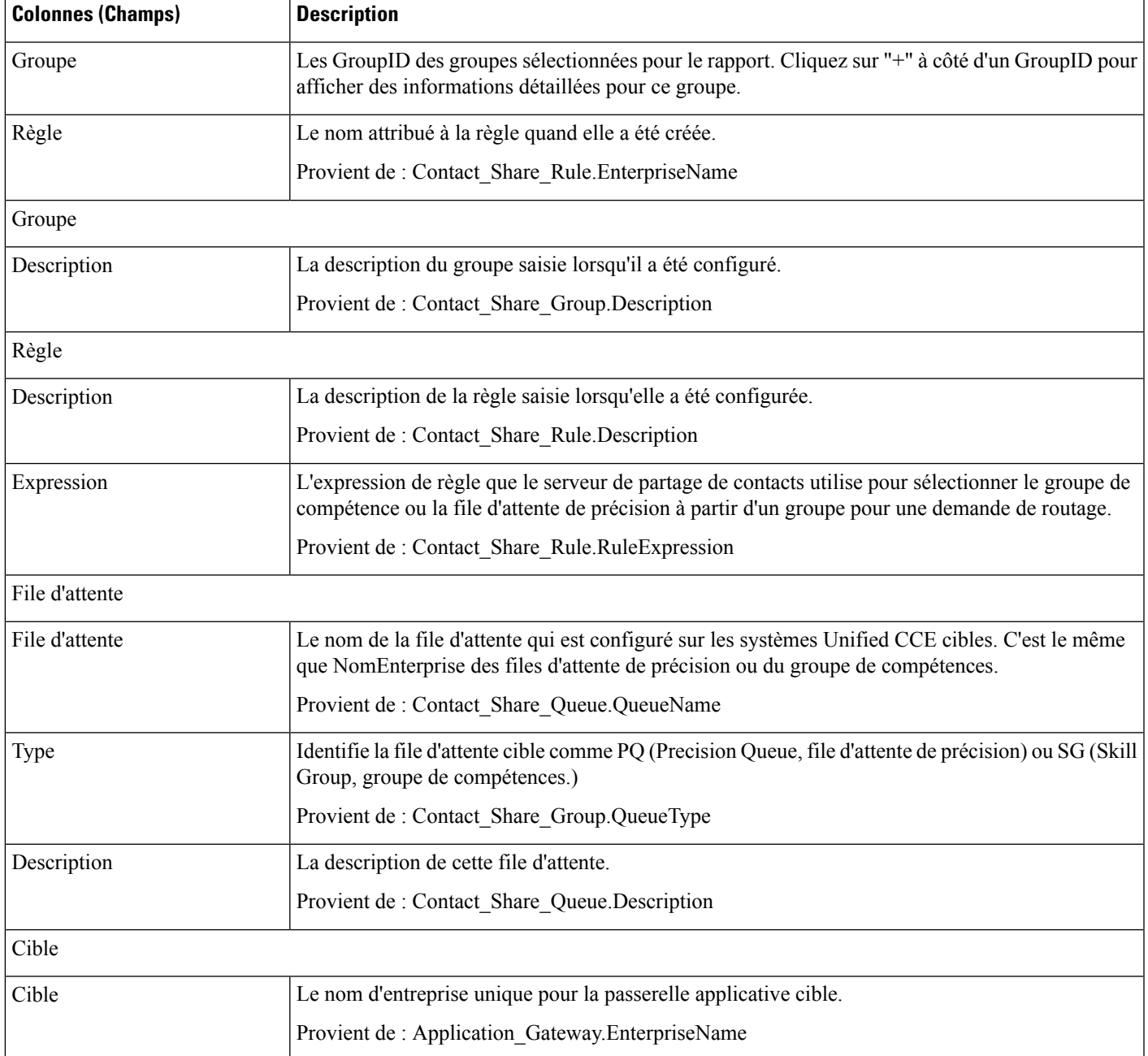

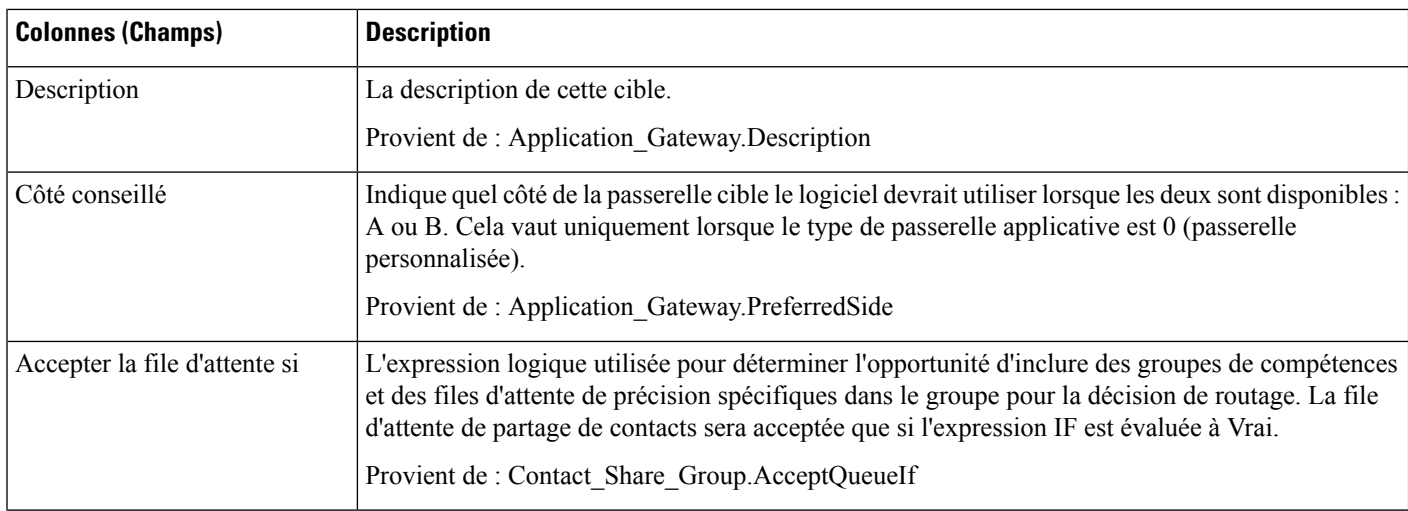

# <span id="page-7-0"></span>**Erreurs de partage de contacts**

Utilisez ce rapport pour afficher des informations sur les appels qui comportaient des erreurs au cours du processus de routage. S'il n'y a pas d'erreur, le rapport est vide.

**Remarque**

Les appels qui se terminent par CodeErreurRoutage 448, dialogue interrompu et ont été supprimés, ne sont pas inclus dans le rapport. Il ne s'agit pas d'une erreur de routage. Cette erreur signifie le segment du client s'est déconnecté de l'appel au client de routage, généralement parce que le client a mis fin à l'appel.

**Vues :**ce rapport dispose d'une vue de grille, Erreurs de partage de contacts.

**Requête :** les données de ce rapport sont constituées à partir d'une requête de bloc anonyme.

**Groupement :** ce rapport est groupé par groupe de partage de contacts et par cible.

**Liste de valeurs :** groupe de partage de contacts

#### **Schéma de tables de base de données :**

- Groupe partage contacts
- Membre\_groupe\_partage\_contacts
- File attente partage contacts
- Règle partage contacts
- Détail routage appels
- Passerelle\_applicative

### **Champs actuels de la vue de rapport Erreurs de partage de contacts**

 $\mathbf l$ 

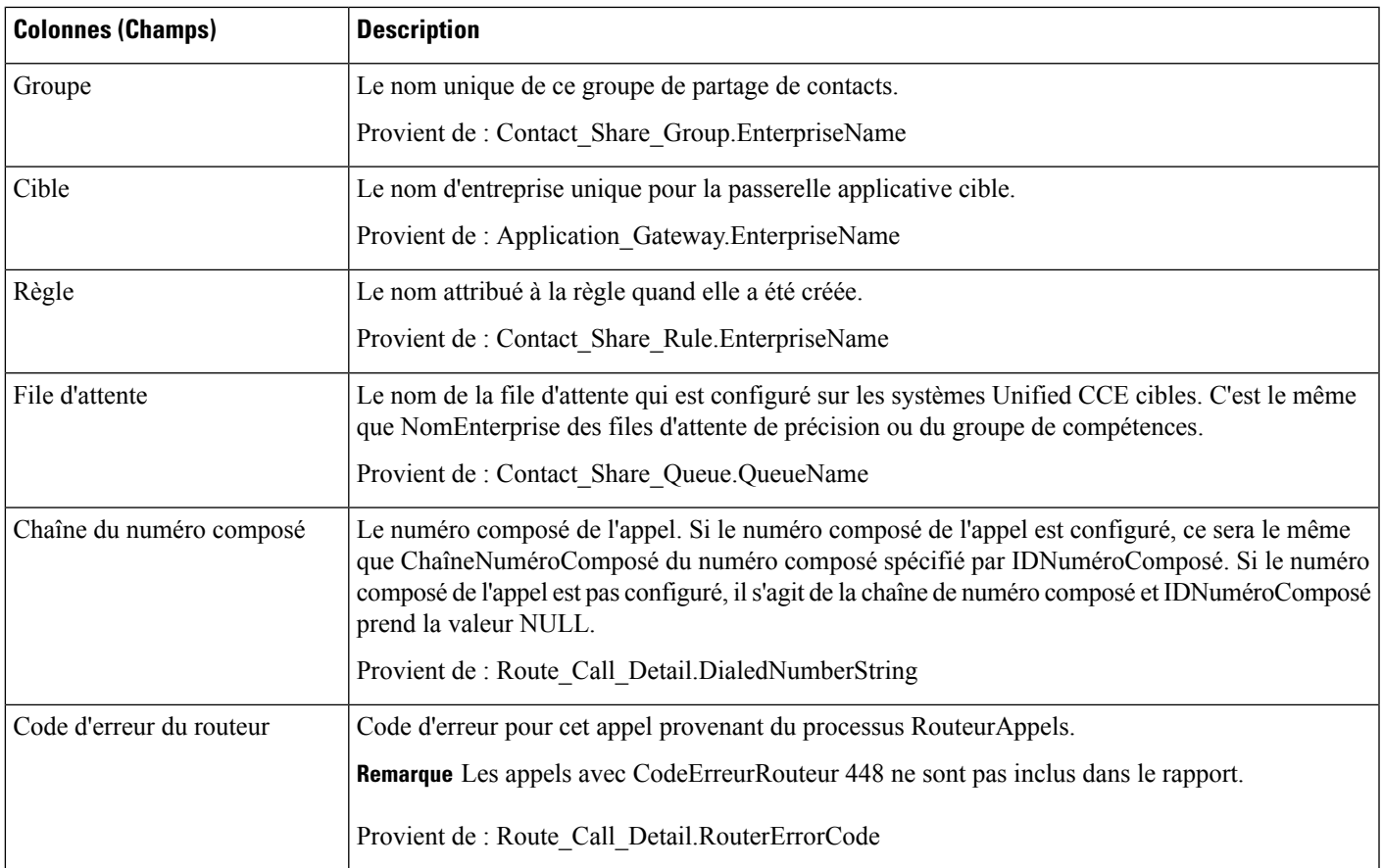

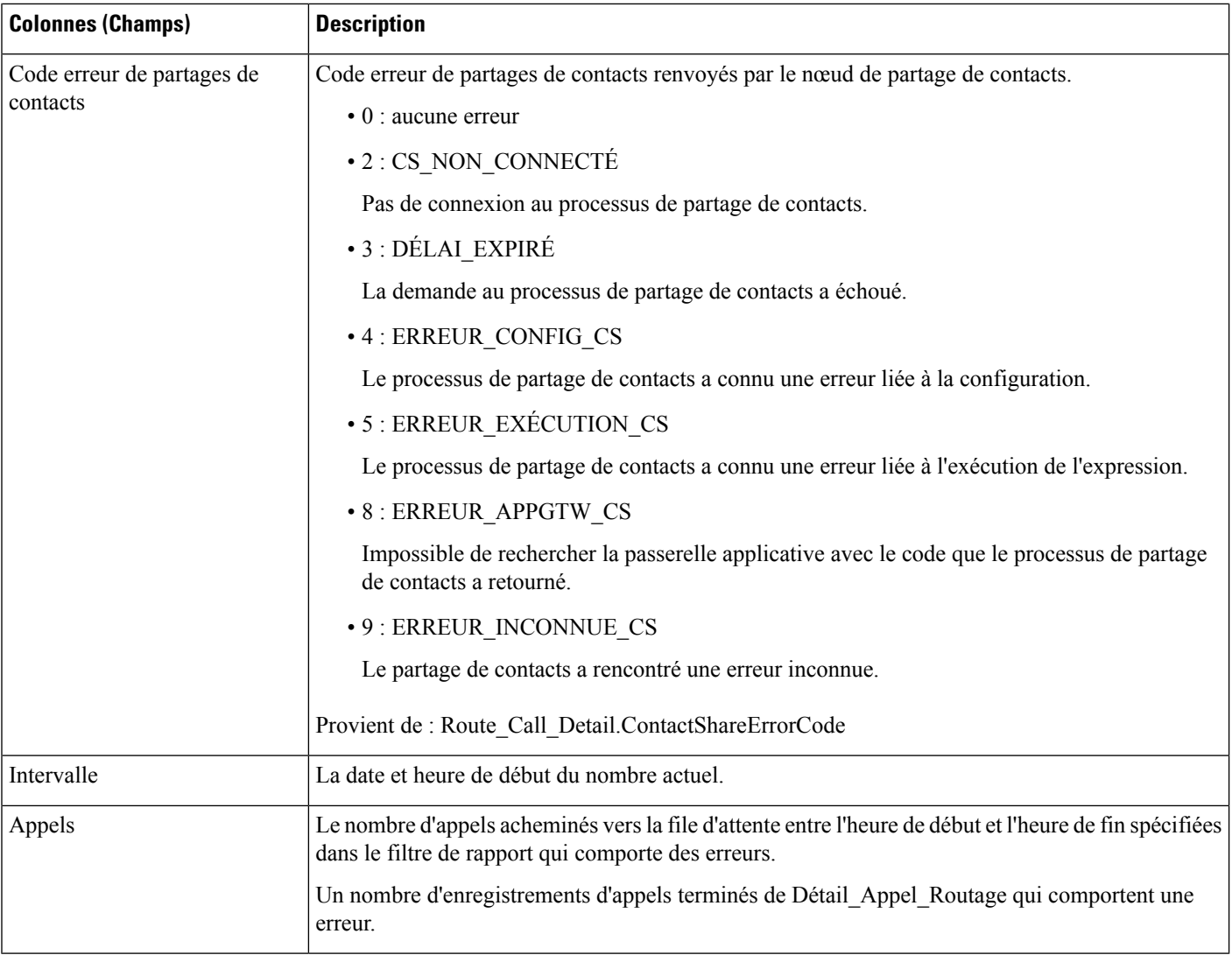

# <span id="page-9-0"></span>**Résultats d'expressions de partage de contacts**

Utilisez ce rapport pour afficher un graphique de RésulatsCalcul en fonction de DateHeure pour chaque groupe de partage de contacts sélectionné pour le rapport.

Ce rapport représente graphiquement le résultat calculé par la formule d'expression actuelle de partage de contacts pour tous les appels dirigés vers un groupe de partage de contacts donné pendant la période de temps spécifiée. Par exemple, l'algorithme par défaut du partage de contacts combine un calcul de MED (Minimum Expected Delay, retard minimum attendu) avec un calcul d'occupation des agents pour déterminer quelsystème cible doit recevoir l'appel pour le routage. Des résultats positifs représentent un retard prévu, et les résultats négatifsindiquent le pourcentage de temps d'inactivité des agents, c'est-à-dire le pourcentage de temps pendant lequel les agents du groupe étaient disponibles, mais ne travaillaient pas.

Pour plus d'informations sur la formule d'expression de partage des contacts, voir « Partage des contacts » dans le *Guide de fonctionnalités Cisco Unified Contact Center Enterprise (UCCE)* à l'adresse

[http://www.cisco.com/c/en/us/support/customer-collaboration/unified-contact-center-enterprise/](http://www.cisco.com/c/en/us/support/customer-collaboration/unified-contact-center-enterprise/products-feature-guides-list.html) [products-feature-guides-list.html](http://www.cisco.com/c/en/us/support/customer-collaboration/unified-contact-center-enterprise/products-feature-guides-list.html).

**Vues :**ce rapport comporte une vue graphique par défaut (Résultats de l'expression de partage de contacts) et une vue de grille.

**Requête :** les données de ce rapport sont constituées à partir d'une requête de base de données.

**Groupement :** ce rapport est groupé par groupe de partage de contacts.

**Liste de valeurs :** groupe de partage de contacts

**Schéma de tables de base de données :**

- Groupe\_partage\_contacts
- Détail routage appels

#### **Champs actuels de la vue de grille**

**Les champs actuels** sont ceux qui s'affichent par défaut dans un rapport généré à partir du modèle de stock.

Le tableau ci-dessous répertorie les champs utilisés pour calculer le résultat du groupe de partage de contacts dans un rapport de partage de contacts généré à partir du modèle de stock.

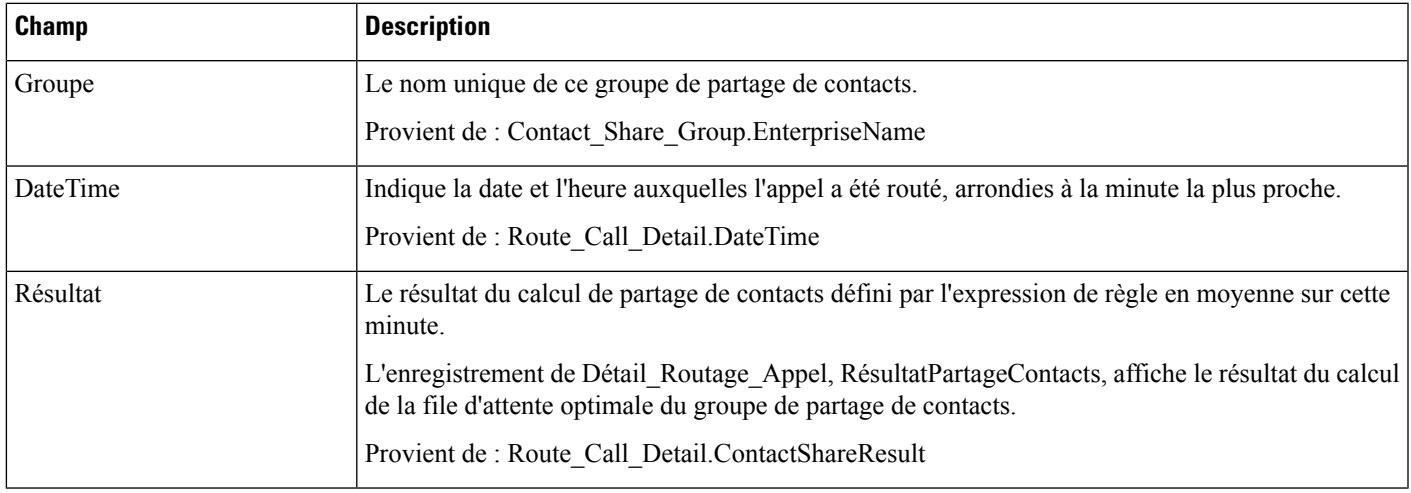

## <span id="page-10-0"></span>**Intervalle de partage de contacts**

Utilisez ce rapport pour afficher un décompte des appels routés à chaque groupe de partage de contacts sélectionné pour le rapport pendant l'intervalle.

**Vues :**ce rapport comporte une vue de grille, Intervalle de rapport de partage de contacts.

**Requête :** les données de ce rapport sont constituées à partir d'une requête de bloc anonyme.

**Regroupement :** ce rapport est groupé par chaîne de numéro composé, type d'appel, cible.

**Liste de valeurs :** groupe de partage de contacts

**Schéma de tables de base de données :**

- Groupe\_partage\_contacts
- Membre\_groupe\_partage\_contacts
- File\_attente\_partage\_contacts
- Règle\_partage\_contacts
- Passerelle\_applicative

### **Champs actuels de la vue de rapport Intervalle de partage de contacts**

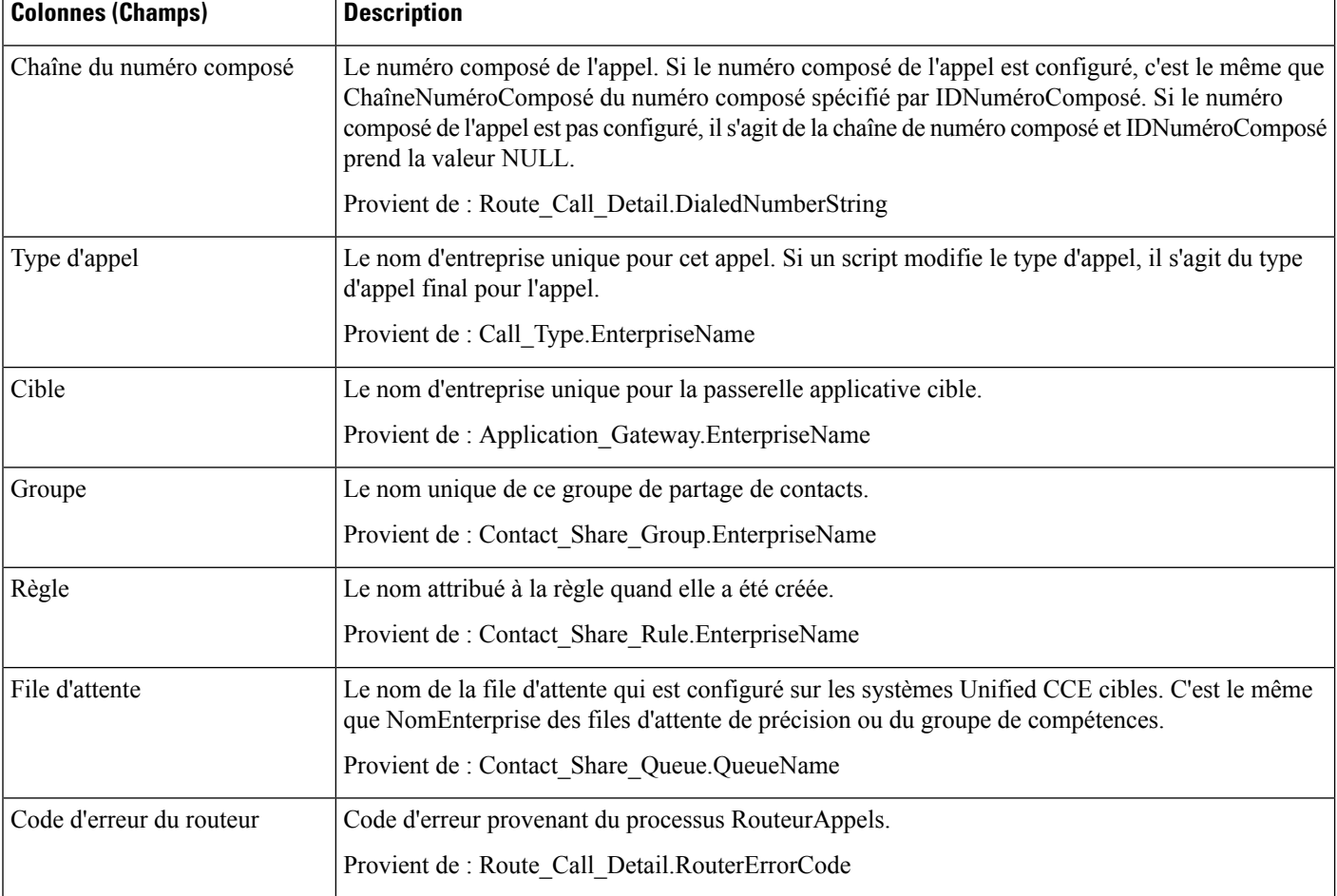

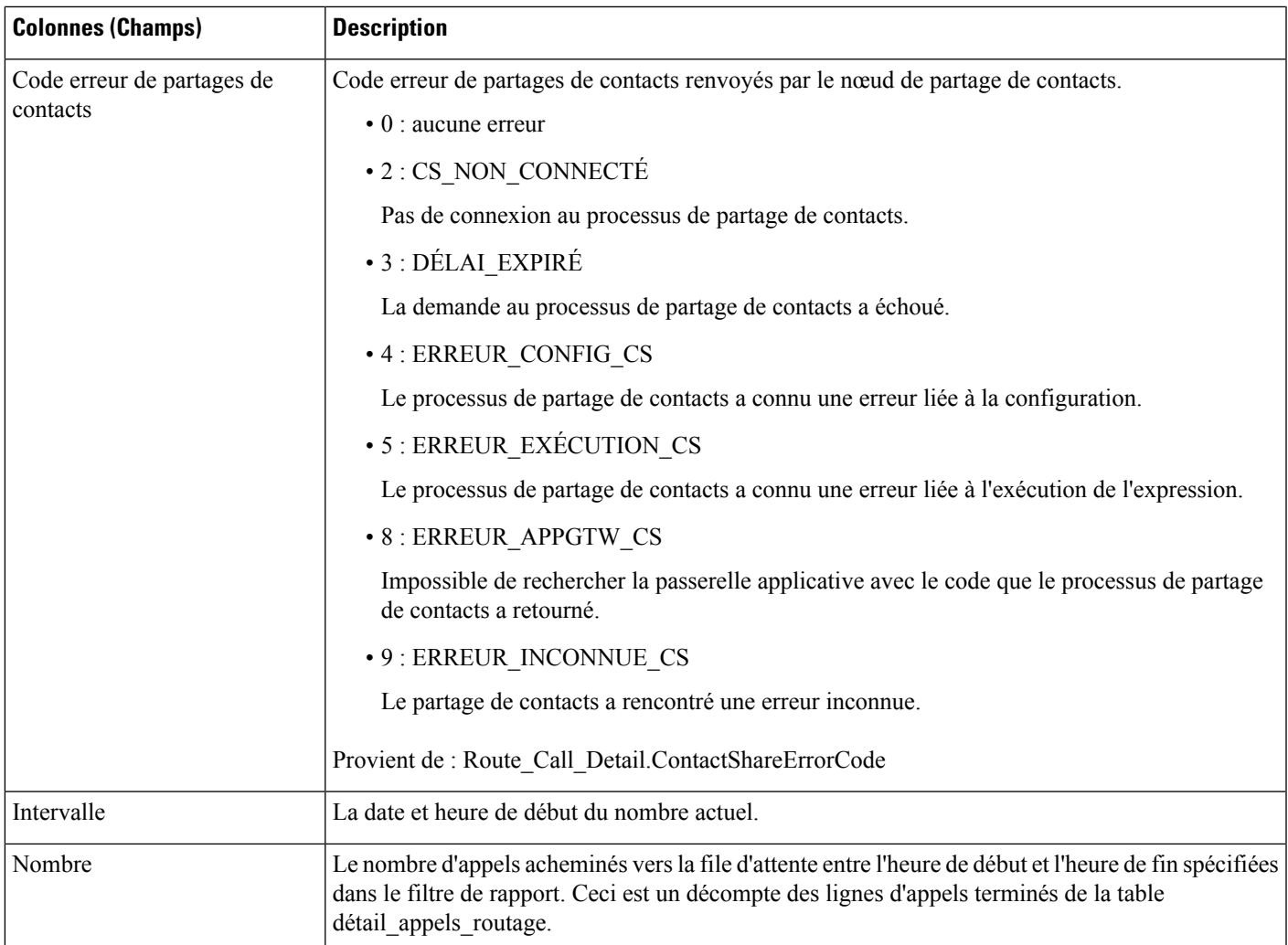

## <span id="page-12-0"></span>**File d'attente de partage de contacts en fonction du temps**

Utilisez ce rapport pour afficher le nombre d'appels routés vers chaque file d'attente (file d'attente de précision ou de groupe de compétences) configuré dans le système de partage de contacts pour les groupes sélectionnés dans le filtre du rapport.

La vue graphique par défaut affiche une courbe du nombre d'appels routés vers chaque file d'attente en fonction du temps dans des intervalles d'une minute sur une période de 12 heures après la date de début que vous spécifiez.

**Vues :** ce rapport propose une vue graphique, (file d'attente par rapport au temps), et une vue de grille.

Sélectionnez la vue que vous souhaitez afficher dans la liste déroulante du rapport située à l'extrême droite de la barre de menus.

**Requête :** les données de ce rapport sont constituées à partir d'une requête de bloc anonyme.

**Liste de valeurs :** groupe de partage de contacts

#### **Schéma de tables de base de données :**

- Groupe\_partage\_contacts
- Membre\_groupe\_partage\_contacts
- File\_attente\_partage\_contacts
- Règle\_partage\_contacts
- Détail\_routage\_appels
- Passerelle\_applicative

### **Champs actuels de la vue de grille**

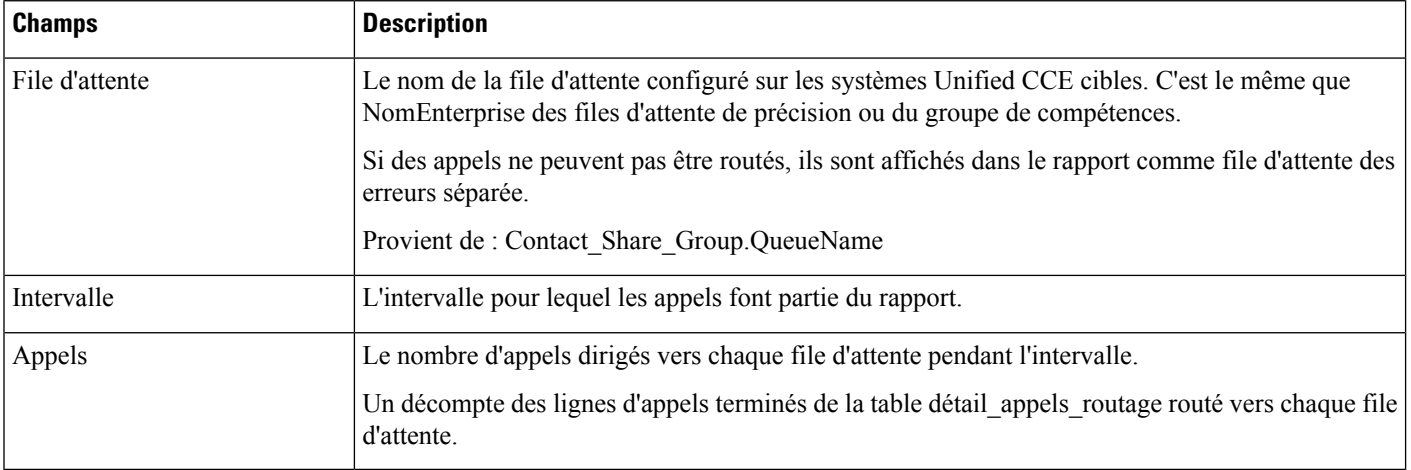